# X2™灌溉控制器快速入门编程指南

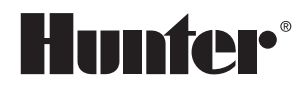

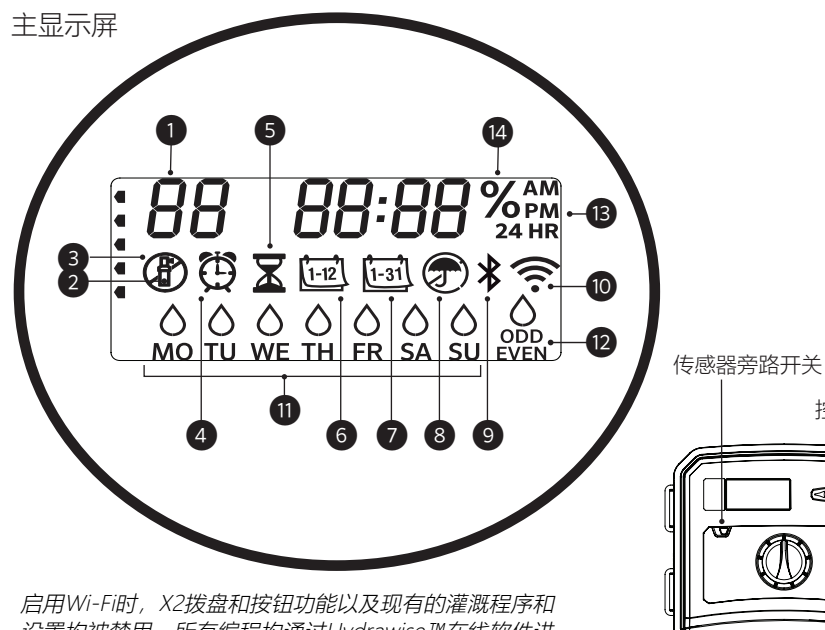

 行管理。此时手动站点、手动程序和测试所有站点均还可 设置均被禁用。 所有编程均通过Hydrawise™在线软件进 在控制器上操作。

- ① 程序指示
- ② 站点运行
- ③ 非灌水日
- ④ 启动时间符号
- ⑤ 运行时间符号
- ⑥ 月份符号
- ⑦ 日历天符号
- ⑧ 降雨传感器激活/忽略
- ⑨ Bluetooth®蓝牙开启
- ⑩ Wi-Fi开启
- ⑪ 星期几
- ⑫ 奇/偶/间隔天
- (13) 时间模式 (AM/PM/24/小时)
- -
- 
- ⑭ 季节性调整(%)

https://hunter.direct/WAND 添加WI-FI请参考右边链接 或"X2之WAND模块快速入门指南"

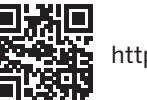

#### 拨盘必须处于RUN位置才能自动灌溉

# 设置当前日期和时间

控制按钮

8<br>God

**Hunter** 

- 1. 将拨盘转到 **DATE/TIME** 位置。
- 2. 年份数字将会闪烁。使用+和-按钮更改年份。 按►按钮继续设置月份。
- 3. 月份数字将会闪烁。使用+和-按钮更改月份。
	- 按►按钮继续设置日历天。
- 4. 日历天数字将会闪烁。使用+和–按钮更改日历天。 按►按钮继续设置时间。
- 5. 时间将显示。使用+和-按钮选择AM、PM或24 HR以24小时模式 显示所有时间。
- 6. <sup>按</sup>►按钮移至小时。使用+和-按钮更改显示屏上显示的小时数。
- 7. 按►按钮前进至分钟。使用+和-按钮更改显示屏上显示的分钟数。

将拨盘转到**RUN**位置。现在已设置好日期和时间。

# 设置程序启动时间

- 1. 将拨盘转到 **START TIMES**位置。
- 2. 按**PRG**按钮选择A、B或C程序。
- 3. 使用+和-按钮更改启动时间。启动时间以15分钟为增量递增。
- 4. 按▶按钮添加另一个启动时间,或按**PRG**按钮设置下一个程序的启动时 间。

# 消除程序启动时间

 将拨盘转到**START TIMES**位置,按 + 和 - 按钮,直到显示12:00 AM (午夜),接着按一次 - 按钮,显示" **OFF**"关闭该启动时间。

Bluetooth®文字标记和徽标是Bluetooth SIG Inc.拥有的注册商标。 并且Hunter Industries对此类标记的任何使用均已获得许可。

#### 设置站点运行时间

- 1. 将拨盘转到 **RUN TIMES**位置。
- 2. 使用PRG按钮选择程序 (A、B或C) 。
- 3. 使用+和-按钮更改显示屏上的站点运行时间。 您可以将站点运行时间设置为 <sup>1</sup>分钟至6小时。
- 4. <sup>按</sup>►按钮前进到下一个站点。
- 5. 对每个站点重复此操作。

# 设置灌水日

- 1. 将拨盘转到**WATER DAYS**位置。
- 2. 显示屏将显示最后选择的程序(A, B或C)。 可按下**PRG**按钮切换到另一个程序。
- 3. 屏幕底部的指针显示当前所选的星期几。按 +或—选择该天为灌水日 $\bigcirc$  或非灌水日— 。

#### j 选择Odd(奇数天)还是Even(偶数天)

 1. 按►跳过星期中的每日去到 **ODD** 或 **EVEN**。 2. 按+选择或–取消**ODD**或**EVEN**。

# 选择 Interval Watering (间隔天浇水)

- 1. 按►跳过**ODD** 和 **EVEN**去到 **INT**。
- 2. 按+或–设置间隔天数。
- 3. 按+或–设置至下次浇水的间隔天数。

# 泵/主阀(P/MV)<br>………………………

 按►选择站点。按+或–将站点的**P/MV**输出设置 设为ON打开。) 为**ON**或**OFF** 。( P/MV通常在所有站点上都

# 季节性调整

根据当地情况将按某百分比更改所有运行时间。 按+或–将原始运行时间从10%更改为200%。

# 手动站点

- 1. 将拨盘转到 **Manua**l位置。
- 2. 按►选择站点。 使用+或–设置手动运行 时间。
- 3. 将拨盘转到Run位置, 立即启动。

# 手动程序

- 1. 将拨盘转到**RUN**位置。
- 2. 按住►按钮三秒钟。.
- 3. <sup>按</sup>**PRG**选择程序。
- 4. 释放按钮, 两秒钟后程序将开始。
- 5. 按►切换启动程序中的下一个站点。

# 一键式手动开始和前进

- 1. 按住右键2秒钟。
- 2. 按**PRG**按钮选择程序。
- 3. 按向左或向右按钮选择一个站点。
- 4. 按+或–按钮更改运行时间。
- 5. 暂停两秒钟后,程序将开始。在手动程序运行 的任何时候,都可以使用向左或向右按钮手动在 站点之间切换运行。

# 测试程序

- 以某测试时间运行所有站点。
- 1. 按住 **PRG**三秒钟。
- 2.现出站点<mark>1</mark>。按+或-输入运行时间。<br>3. 等待两秒钟 每个站占焰以测试时间
- 3. 等待两秒钟, 每个站点将以测试时间运行。

#### 系统关闭

将拨盘转到OFF位置。此位置将不会有 任何浇水发生。

#### 可编程降雨关闭

- 1. 将拨盘转到OFF位置, 等待OFF停止闪 烁。
- 
- 2. 按+或–设置要关闭的天数。 3. 将拨盘转回到**RUN**位置。显示屏将显示剩余 的天数,并且在"关闭日"达到0时将恢复浇水 。要取消降雨关闭,请将拨盘转到**OFF**,等到
	- OFF停止闪烁,然后再将拨盘返回Run。 t.<br>.

# 传感器旁路

忽略传感器关闭以允许浇水。

- 1. 将传感器**BYPASS**开关移至**BYPASS**位置。
- 2. 将开关移回到**ACTIVE**,以允许传感器关闭。<br>

# 灌溉程序的要素

灌溉程序或叫浇水时间表,其中包括启动时间、运 行时间和灌水日。

启动时间是程序中的站点开始浇水的时间。

 $\overline{a}$ 运行时间是每个站点(电磁阀)的浇水时间长 度。

整个程序的运行需要有一个启动时间。

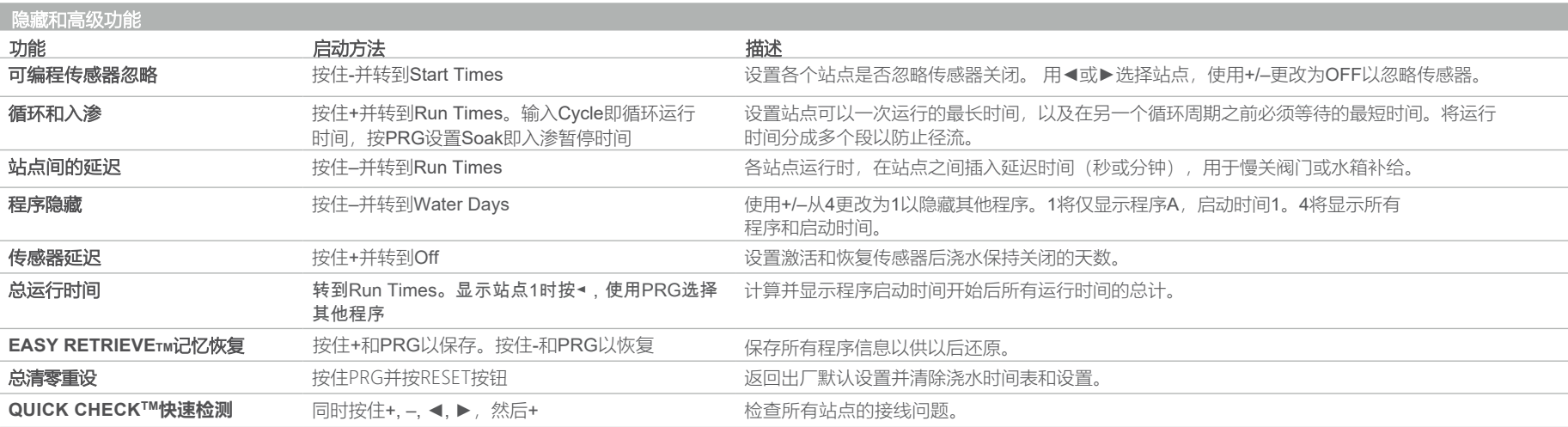

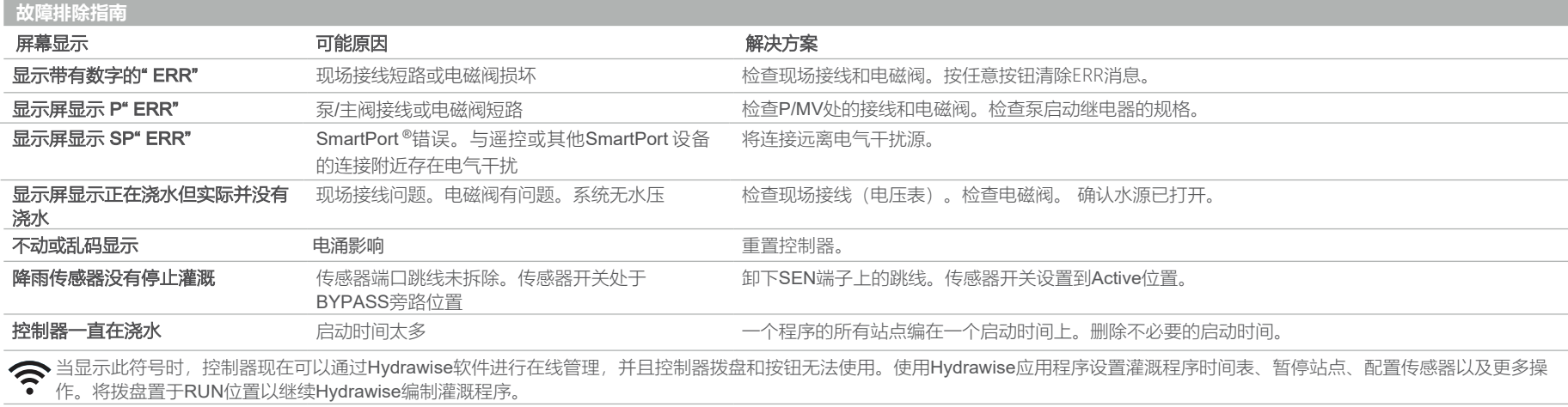

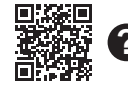

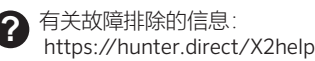

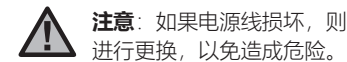

**注意**: 如果电源线损坏, 则必须由制造商或服务代理商或具有类似资格的人员

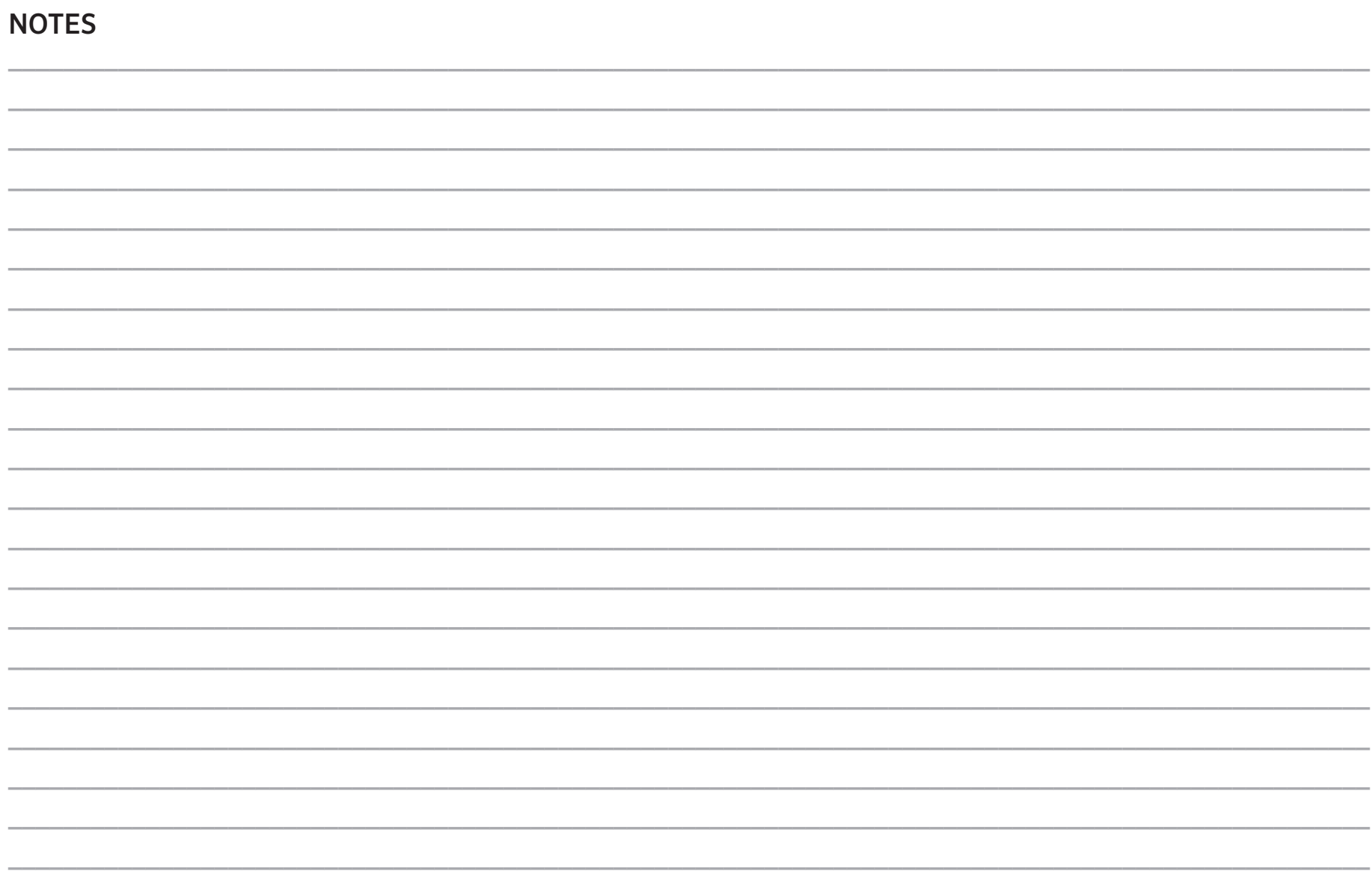